#### . . . . . **OPERATION MANUAL** ò  $-0.000$ **POWER SUPPLY CONTROLLER**  $\blacksquare$ . . . . . **PIA4850**

The PIA4850 is a controller designed to digital control Kikusui's DC power supply unit with a TP-BUS via USB. The Kikusui's DC power supply unit with an analog remote-control function can be controlled using the expansion unit PIA4820.

For details of connection of power supply, PIA4820 and device messages, see the "Connecting & Programming Guide." The "Connecting & Programming Guide" is provided in the accompanying CD-ROM.

When inserting the CD-ROM in drive, the menu program will be started as shown below. Click on the "Connecting & Programming Guide."

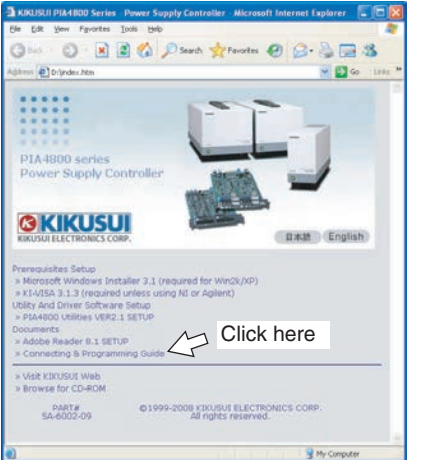

The "Connecting & Programming Guide" is in HTML format that can be viewed with a WWW (World Wide Web) browser. The Microsoft Internet Explorer 11 or later browsers is required to view this manual.

Part No. Z1-004-240, IA004295

Dec. 2015

The "Connection of the PIA4820", the "Connection of power supply" and the "List of messages" of the "Connecting & Programming Guide" are provided in a PDF file. Adobe Reader 9.2 or later is required to view the file.

#### ■ **Firmware version of the product to which this manual applies**

This manual applies to PIA4850 with firmware version 2.2x.

You can check the PIA4850 version using \*IDN?.

When making an inquiry about the product, please provide us with the model, firmware version and serial number.

#### **KIKUSUI ELECTRONICS CORP.**

1-1-3, Higashiyamata, Tsuzuki-ku, Yokohama, 224-0023, Japan TEL: +81-45-593-7570 Fax: +81-45-593-7571

**WEBSITE http://www.kikusui.co.jp/en**

回次东回

The newest version of PIA4850 manuals can be downloaded from Download service of Kikusui website.

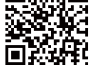

## **Checking the Package Contents**

When you receive the product, check that all accessories are included and that the product and accessories have not been damaged during transportation.

If any of the accessories are damaged or missing, contact your Kikusui agent or distributor.

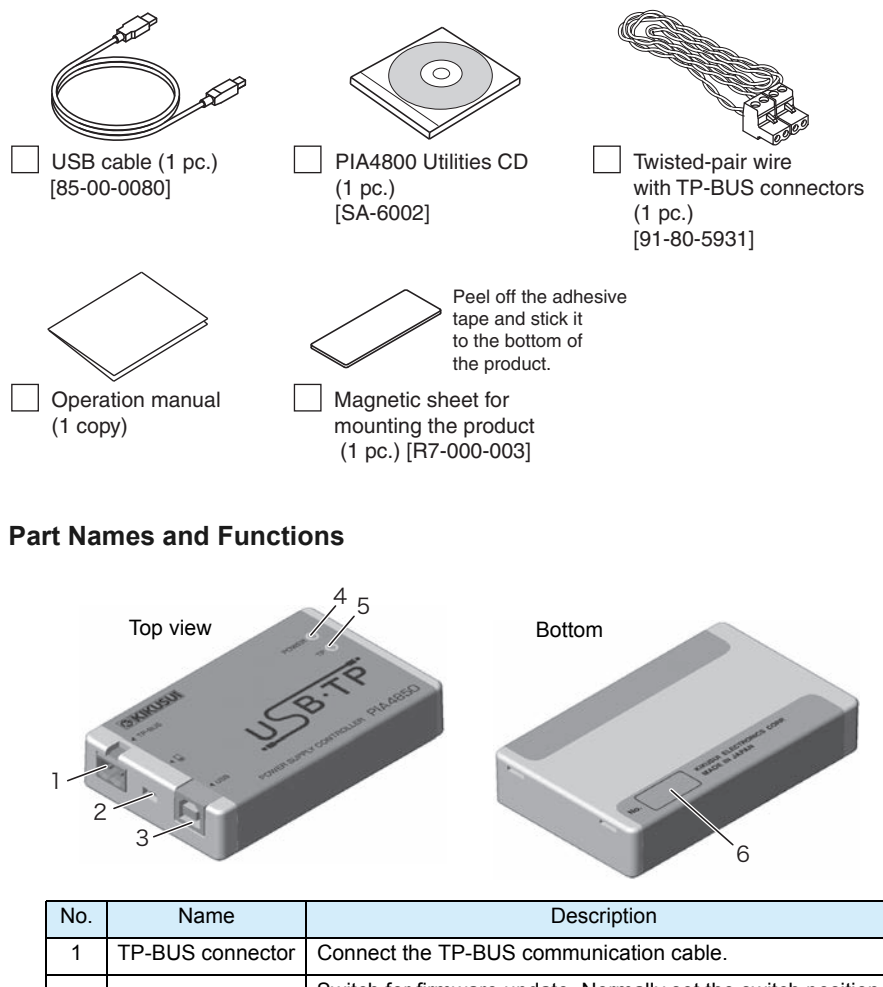

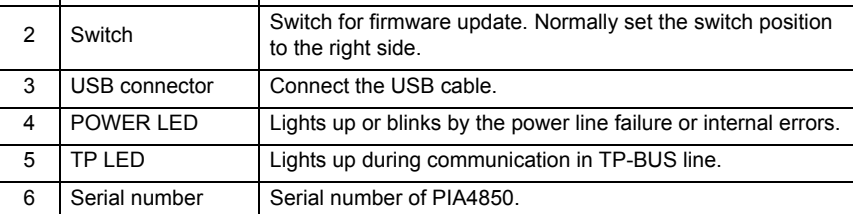

## **Connection**

Use a standard USB cable to connect the PIA4850 to the PC. Once it is connected, the PIA4850 will be turned on the power. For detail of connection of the PIA4850 to the PC, see the "Connecting & Programming Guide" on the accompanying CD-ROM.

# **USB function**

Complies with USB Specification 2.0

Complies with USBTMC Specification 1.0 and USBTMC-USB488 Specification 1.0

Data rate: 12 Mbps maximum (full speed)

VID (vendor ID): 0x0B3E, PID (product ID): 0x1014

# **VISA Library**

In case of using USB to control the PIA4850, any of the following VISA library is required to be installed at the PC. The newest version can be downloaded from each company's website. Do not install the plural number of VISA library to the PC. It may cause possible malfunction.

- NI-VISA Ver. 3.0 or later by National Instruments.
- Agilent VISA (Agilent IO Libraries) M01.00 or later by Agilent Technologies .
- KI-VISA Ver. 3.0.x or later

### ■ **Installing KI-VISA**

KI-VISA is Kikusui's original VISA library that supports VXIplug&play VISA Specifications 3.0. The newest version can be downloaded from Download service of Kikusui website (http://www.kikusui.co.jp/en/download/). KI-VISA is not required if NI-VISA or Agilent VISA is already installed.

Double-click Kivisa 3 0 x.exe, then proceed with the installation according to the instructions on the screen. The value for x varies depending on the revision of the VISA library stored on the CD-ROM.

### **Commands**

For detail of commands, see the "Connecting & Programming Guide" on the accompanying CD-ROM.

### **Operation status of the "POWER LED" and the "TP LED".**

The LED lights up or blinks under the indicated conditions of following table.

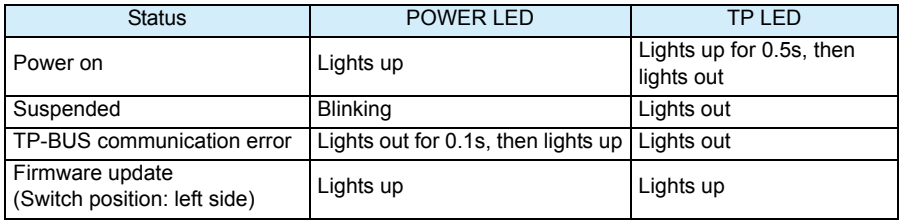

### **Specifications**

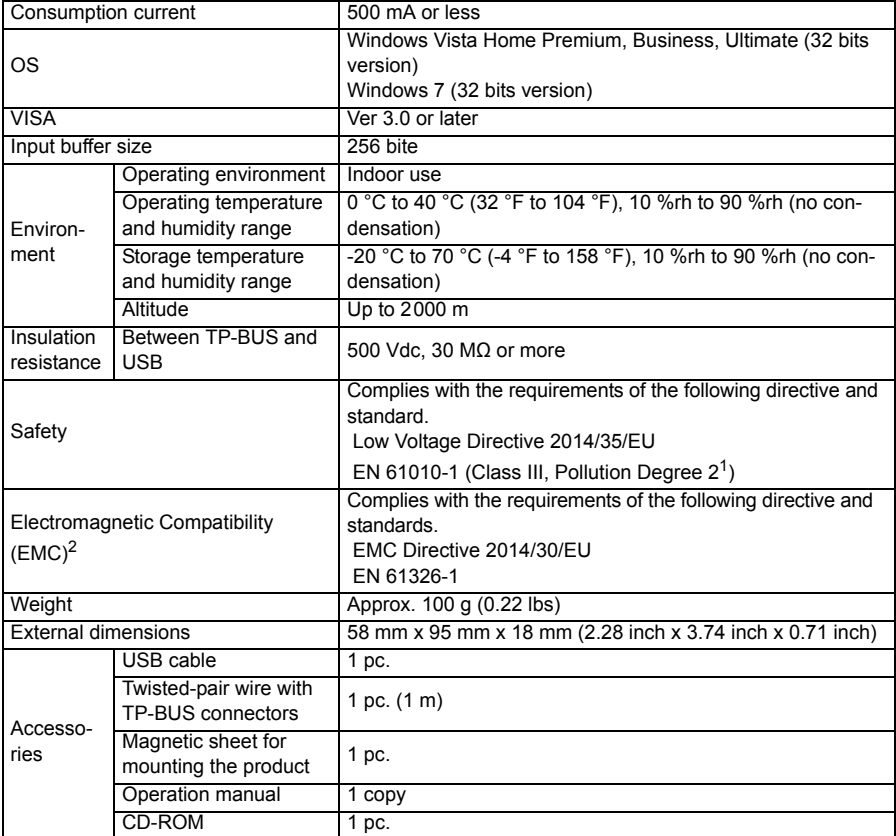

1. Pollution is addition of foreign matter (solid, liquid or gaseous) that may produce a reduction of dielectric strength or surface resistivity. Pollution Degree 2 assumes that only non-conductive pollution will occur except for an occasional temporary conductivity caused by condensation.

2. Only on models that have CE marking on the panel.

Microsoft and Windows are either registered trademarks or trademarks of Microsoft Corporation in the United States and/or other countries. Other company names and product names used in this manual are generally trademarks or registered trademarks of the respective companies.

Reproduction and reprinting of this operation manual, whole or partially, without our permission is prohibited. Both unit specifications and manual contents are subject to change without notice. Copyright© 2008

#### 环境保护使用期限 **Environment-friendly Use Period**

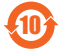

该标记为适用于在中华人民共和国 10 销售的电子信息产品的环境保护使 <sub>部件名称</sub> 用期限。

只要遵守有关该产品的安全及使用注意事项, 从制造年月起计算,在该年度内,就不会对 环境污染、人身、财产产生重大的影响。 产品的废弃请遵守有关规定。 产品的制造年月可以在以下网址中确认。

http://www.kikusui.co.jp/pi/

#### 有毒有害物质或元素名称及含有標示 **Name of hazardous materials and symbol of element in the equipment and quantity**

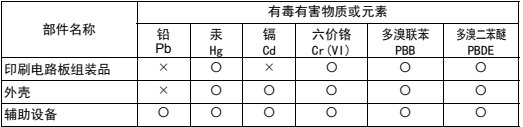

本表格依据 SJ/T 11364 的规定编制。

: 该部件所有均质材料的有毒有害物质的含量不超过 GB/T 26572 标准所规定的极限值要求。

: 该部件至少有一种均质材料的有毒有害物质的含量超过 GB/T 26572 标准所规定的极限值要求。